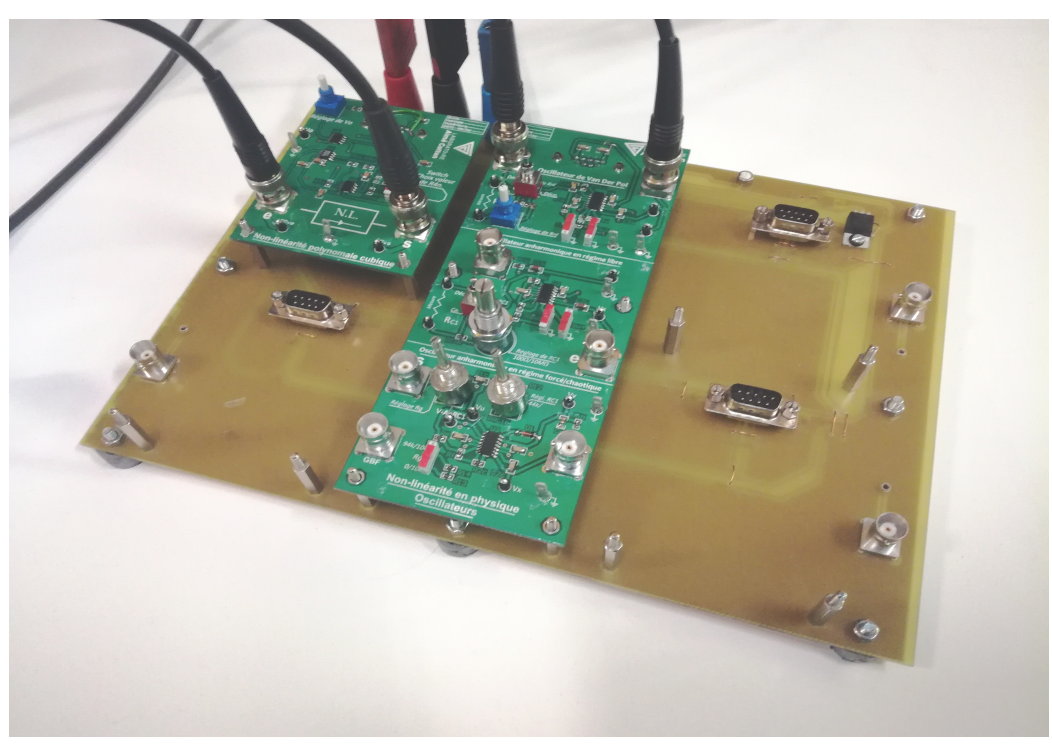

# **Notice pour cartes de Non linéarité en physique**

**Références:**  Élement non-linéaire: ENSC 354H/1 Cascades aop: ENSC 354H/2

Ces cartes correspondent aux analyses expérimentales du Livre *Électronique expérimentale – Michel KROB* , édition **ellipses** , 2002, chapitre 6 « *Phénomènes non-linéaires en Physique »*. Elles s'utilise avec le système normalisé alimenté en +15/-15.

Les valeurs sont rigoureusement les mêmes que dans le livre a quelque exceptions prêt qui seront détaillées au fil du document. Les amplificateurs utilisés sont également les mêmes (UA741 ou des LM348 qui sont de quadruples UA741) ainsi que les multiplieurs (AD633).

Les composants importants, ceux présents sur les schémas du livre, sont indiqués sur la couche cuivrée des cartes. Les indications importantes telles que les réglages, les points test ou les ensembles correspondants a un composant du schéma sont en blanc sur la couche de marquage. Les composants 'annexes' tels que les condensateurs de filtrage ou les résistances de compensation des amplis ne sont pas marqués.

Concernant les composants importants, ils ne suivent pas la notation exact de ceux du livre pour des raisons de nommage avec le logiciel de CAO utilisé pour la réalisation. Elles suivent cependant une logique similaire (R1a a la place de R1, C2b a la place de C2, Ra à Rf pour R, etc.).

La première carte correspond a l'élément non linéaire qui sera présent dans tout les montages. Sur la deuxième sont regroupés les 3 oscillateurs. A chaque fois que l'on change d'oscillateur, ont vient connecter les bornes '**e**' et '**s**' de l'élément non-linéaire (abrégé N.L. ) sur le montage en question via deux câbles coaxiaux-BNC ('**e**' à '**e**', '**s**' à '**s**', pas de piège).

*École Normale Supérieure Paris-Saclay* **Département de Physique** Département de Physique

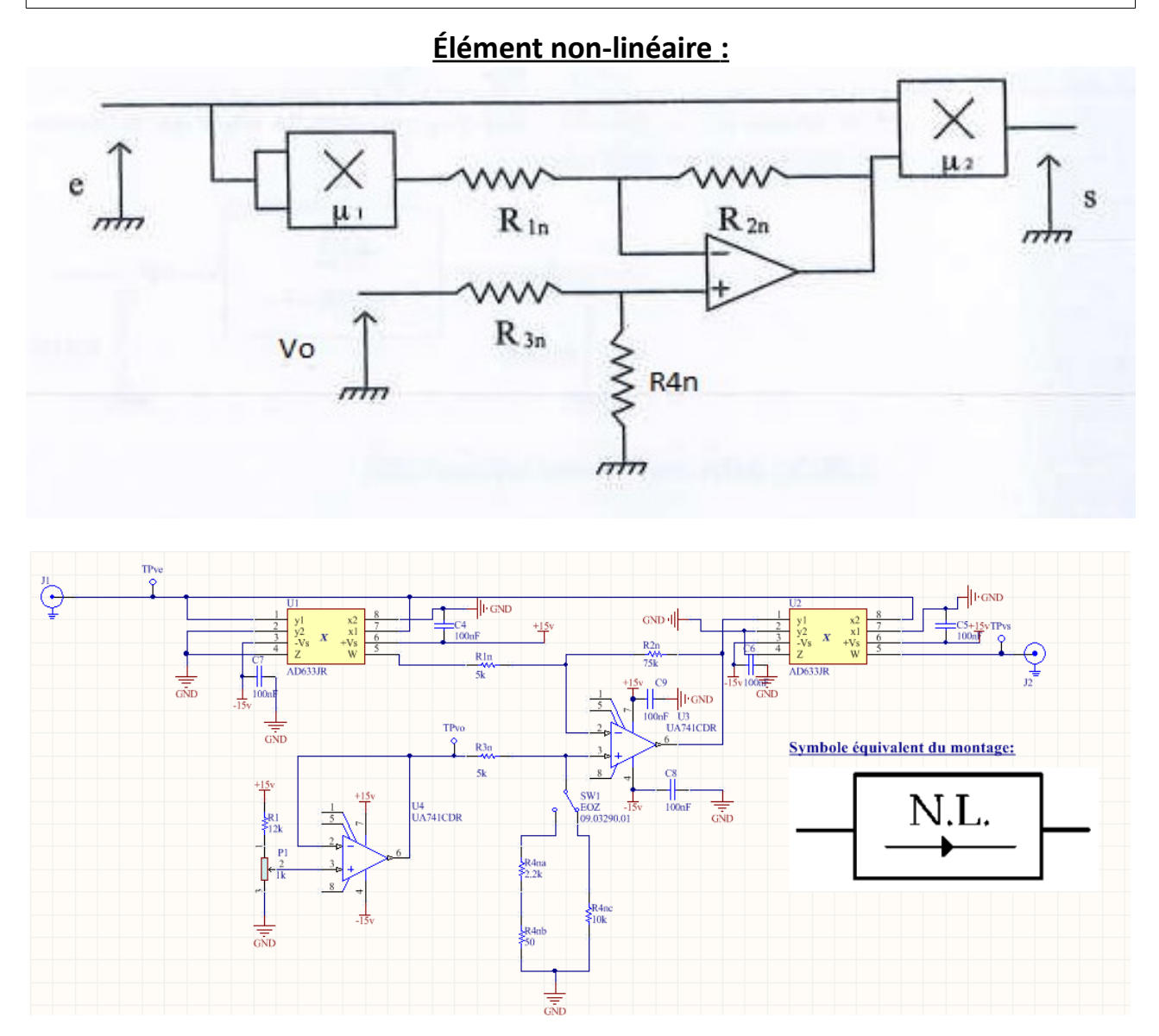

Ce montage permet de réaliser une caractéristique polynomiale cubique de forme :

$$
s = \alpha e + \beta e^3
$$

avec :

$$
\alpha = -\frac{R4n}{R4n + R3n} \frac{R1n + R2n}{R1n} KVo
$$

$$
\beta = \frac{K^2 R2n}{R1n}
$$

**K** est le coefficient multiplicateur des AD633 qui est de 0,1 et **e** l'amplitude de la tension d'entrée.

## *Réglages :*

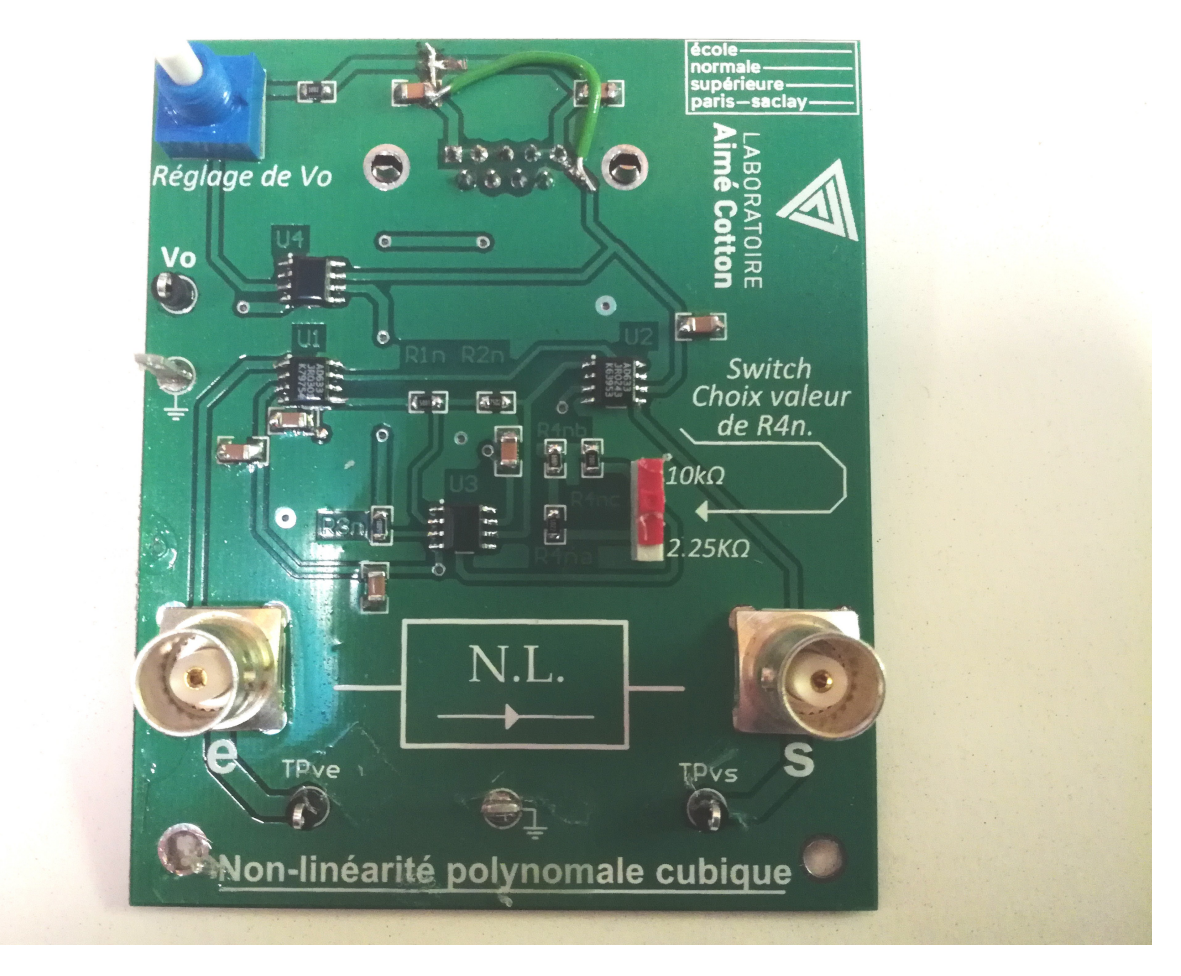

Seulement deux réglages sont faisables sur cette carte, le premier est le réglage de Vo avec le petit potentiomètre en haut a gauche de la carte et que l'on peut mesurer par rapport a la masse sur le point test juste en dessous. Vo peut être varié de 0 a 1,37 volts.

Le second est le choix de la valeur de la résistance R4n via le petit inter a glissière. Dans le dernier montage (oscillateur anharmonique en régime chaotique) on demande un R4n de 10KΩ, dans tout les autres on demande 2,25KΩ . Attention ! Les valeurs indiquées sont inversées par rapport a la position de la glissière. Ce sera le cas pour tous les inters a glissière.

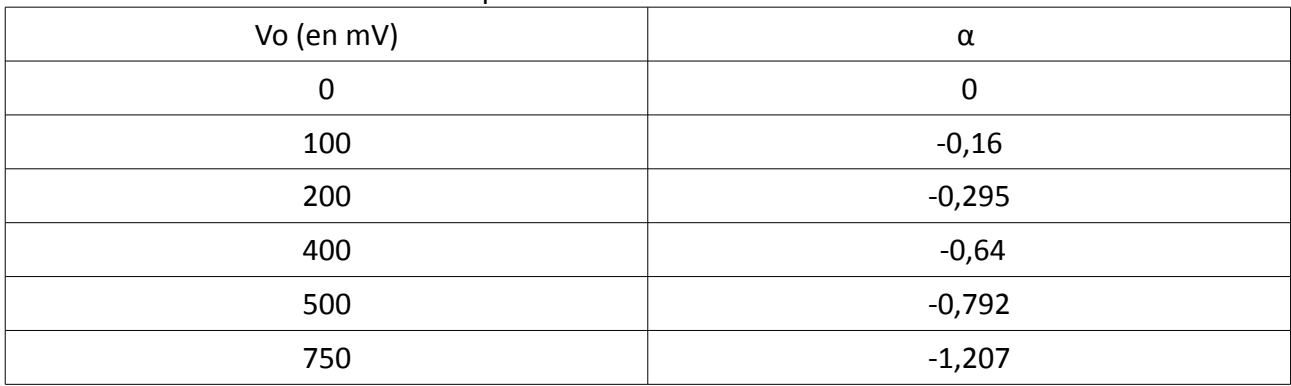

Voici différentes valeurs de Alpha en fonction de Vo :

*A partir de 700mV α reste a -1,2*

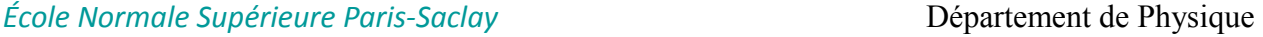

En injectant un sinus de 1,3v / 2v d'amplitude en entrée '**e**', on peut observer la caractéristique entrée sortie en regardant avec le mode XY de l'oscilloscope, Ve en X et Vs en Y :

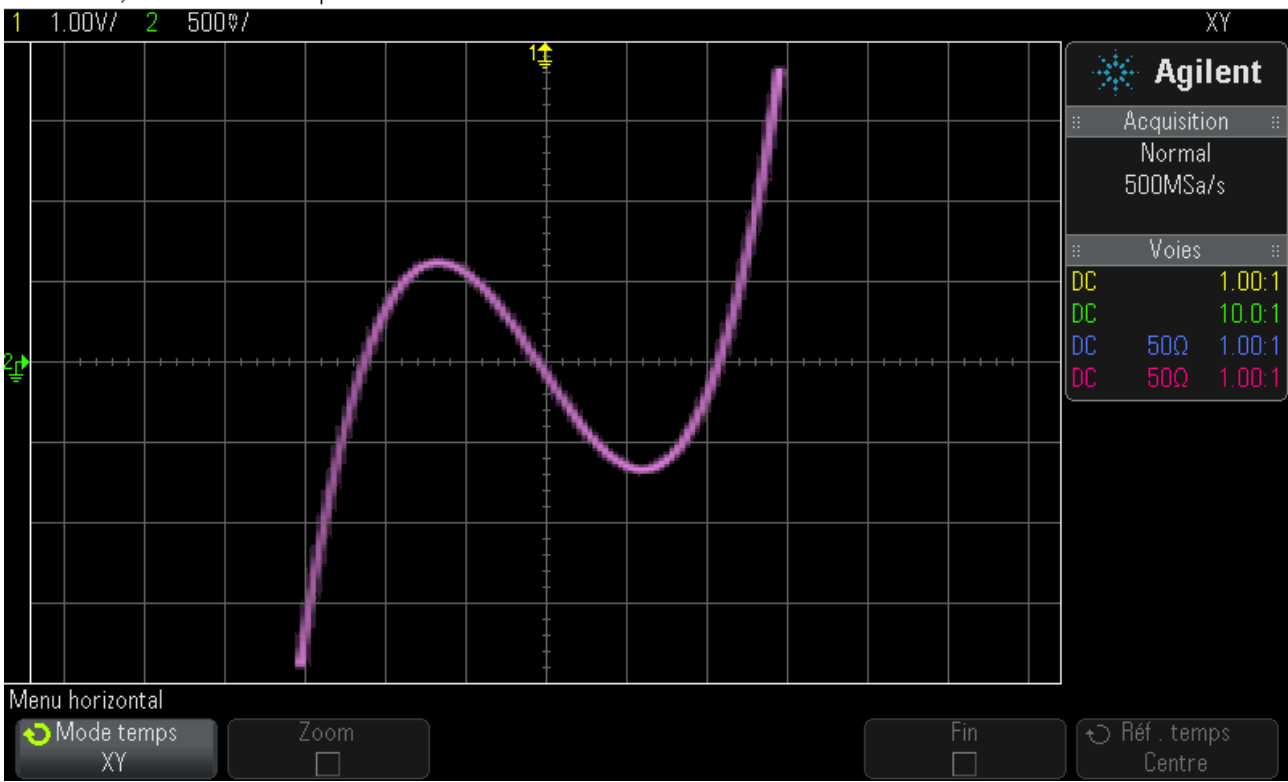

DS0-X 3014A, MY51450679: Wed Apr 19 10:38:05 2017

# **Oscillateurs**

Sur cette carte il y a 3 étages distincts et indépendants les uns des autres. Ils correspondent aux sous-chapitres du livre de KROB soit 6.2) « Oscillateur de Van Der Pol » , 6.3) « oscillateur anharmonique en régime libre » et le dernier étage sert à 6.4) « Oscillateur anharmonique en régime forcé » et 6.5) »Oscillateur anharmonique en régime chaotique »

Pour rappel, Il est nécessaire de connecter '**e**' et '**s**' de N.L. a chaque changement d'étage. '**e**' à '**e**' et '**s**' à '**s**'.

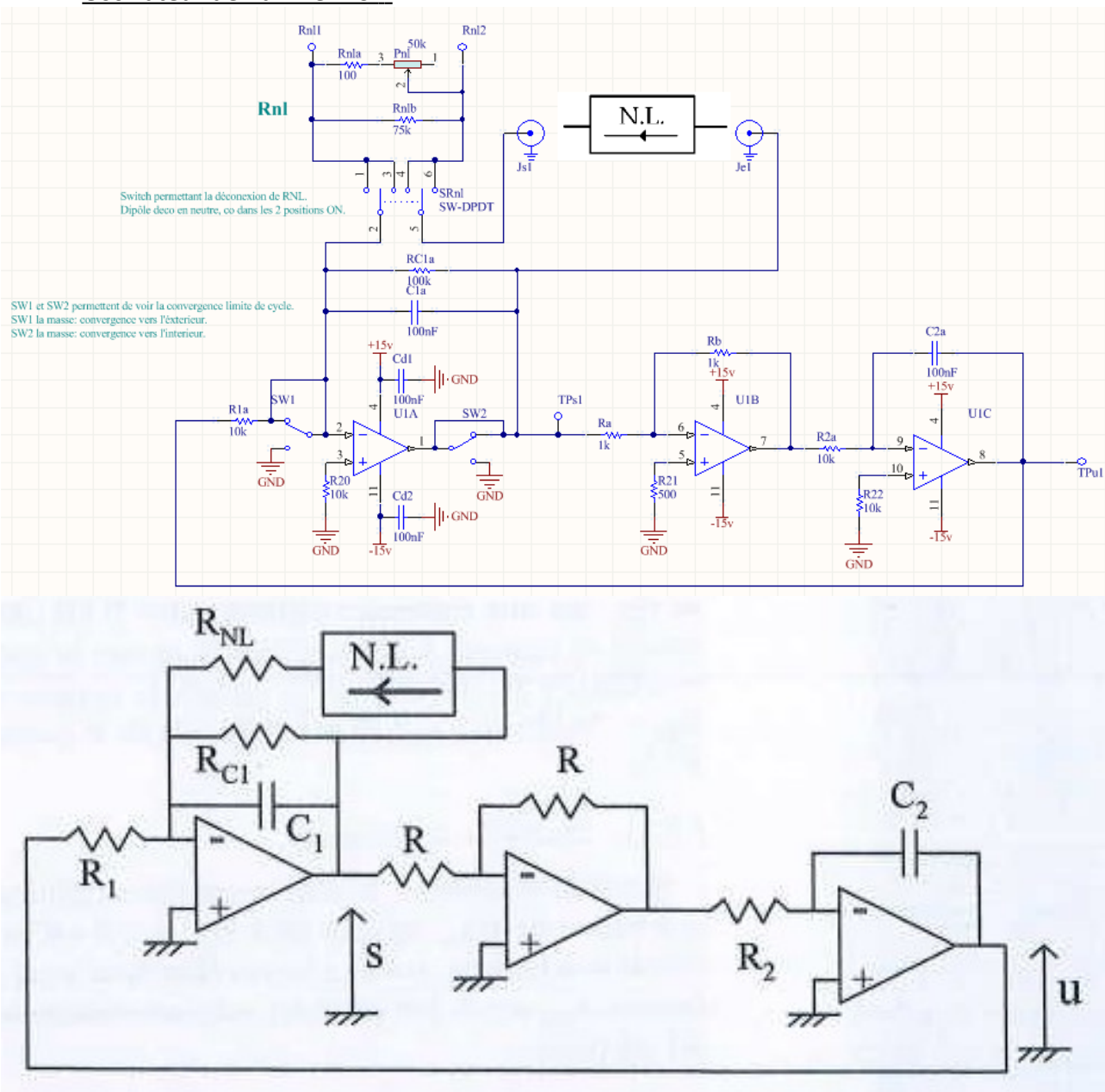

 **Oscillateur de Van Der Pol :**

Sur cette étage nous avons un oscillateur qui est non-linéaire par son amortissement.

#### *École Normale Supérieure Paris-Saclay* **Département de Physique** Département de Physique

#### *Réglages :*

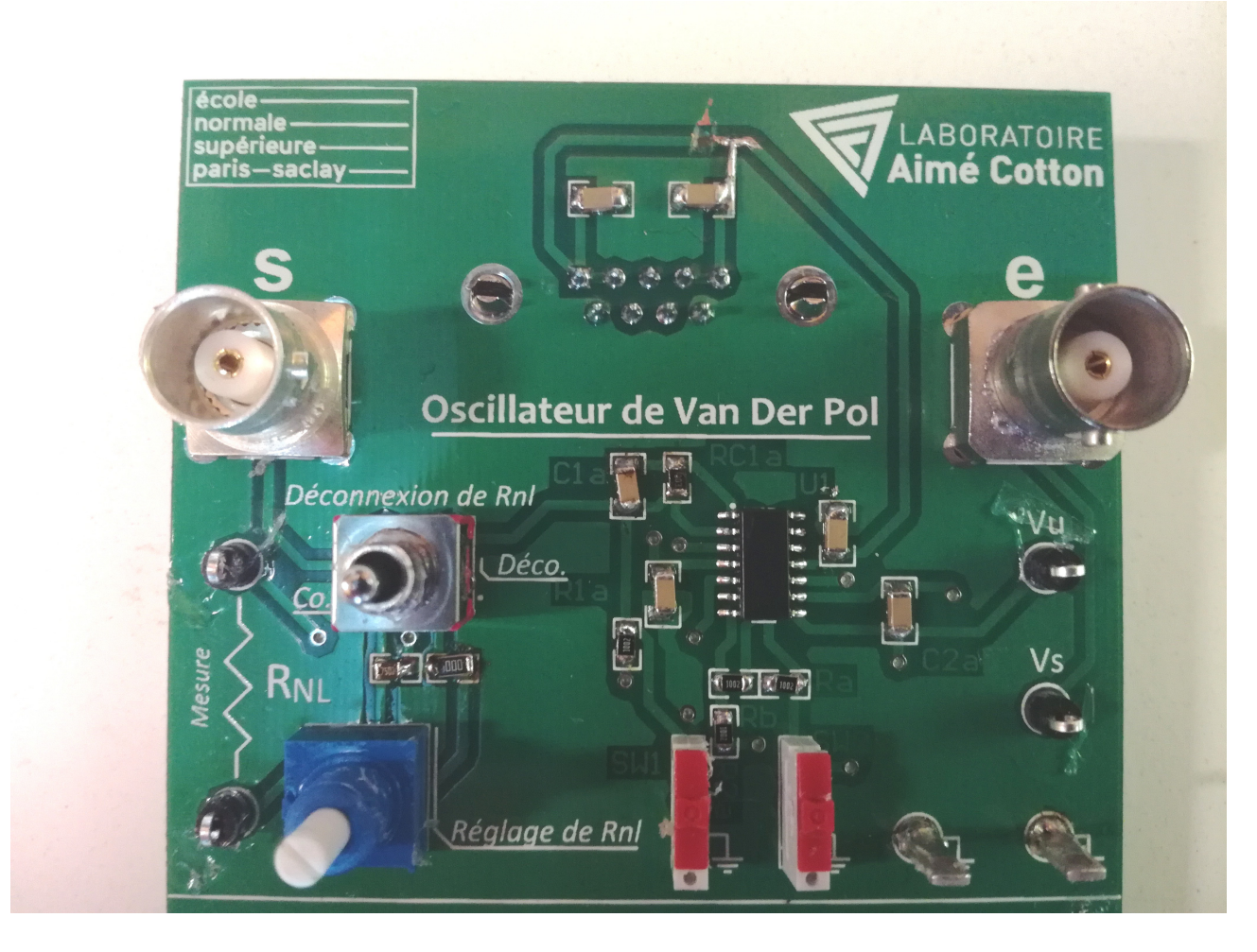

Trois réglages sur cet étage. Le premier est la déconnexion du dipôle Rnl (formé par un potentiomètre et 2 résistances) pour pouvoir en faire la mesure. Cela se fait grâce a l'inter a bascule de gauche, le dipôle est déconnecté en position milieu et connecté indifféremment en position haute ou basse. A noter que cet inter servira également pour voir un des cycle de convergence mais nous y reviendront.

Il y a ensuite le réglage proprement dit de la résistance Rnl via le potentiomètre en dessous. On peut faire varier le dipôle de 100Ω a 30KΩ.

Le dernier est la mise a la masse de l'entrée inverseuse du premier ampli pour voir un des cycle de convergence. Cela se fait via SW1 et SW2. Mis a la masse en position haute, régime normale en position basse, il suffit de mettre a la masse les 2 inter et de les remettre en position normale.

En variant Rnl on change le facteur d'amortissement, on passe d'un oscillateur sinusoïdal a des oscillations amorties. Vu en voie 1, Vs en voie 2:

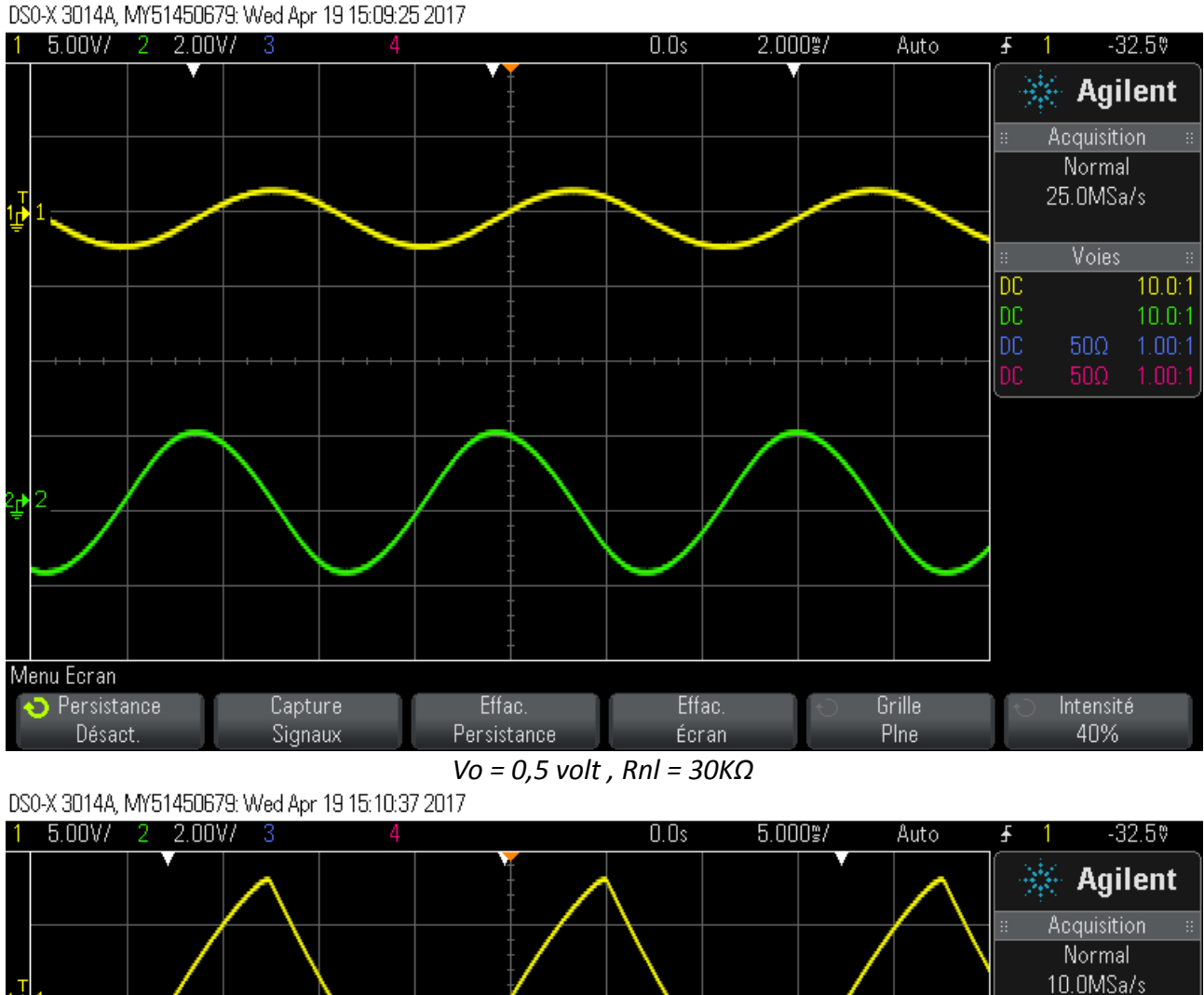

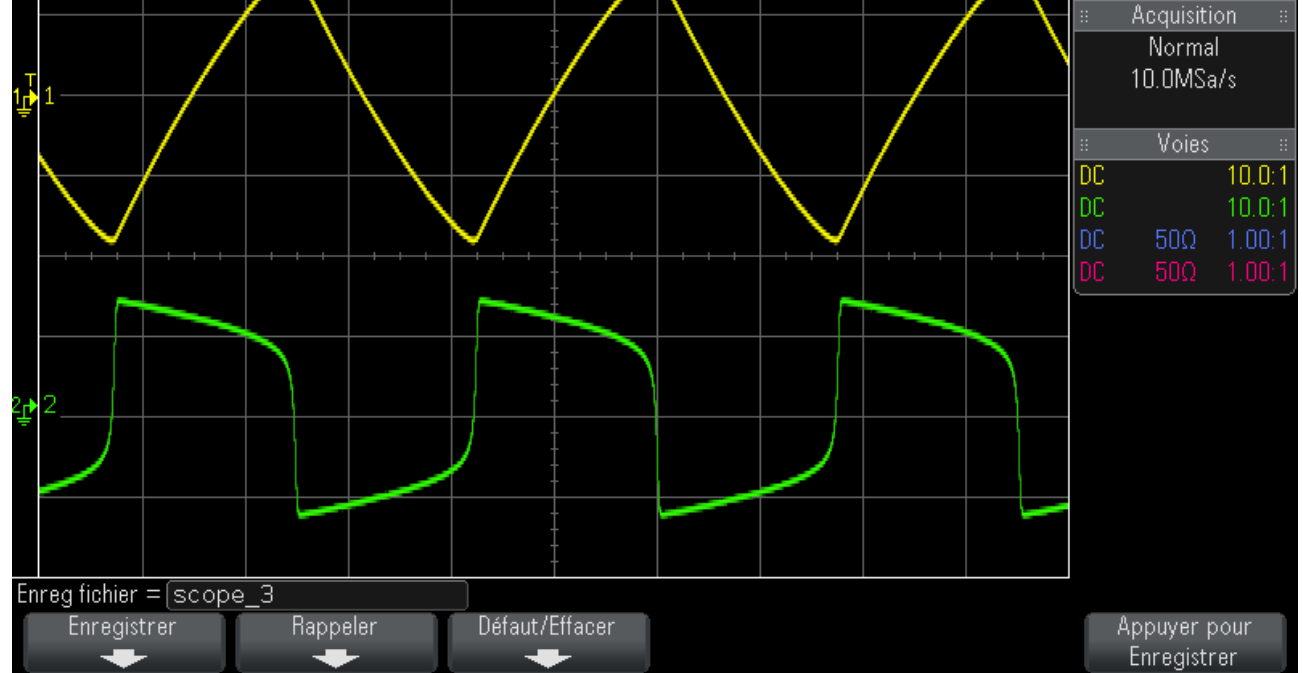

*Vo = 0,5 volt , Rnl = 800Ω*

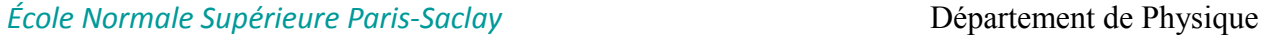

Dans le mode sinusoïdal, on peut voir les cycles de convergence en se plaçant sur (Vu, X) (Vs, Y). Il faut activer la persistance via le bouton '*display*' et ne pas oublier de mettre les voies en Couplage DC!!!:<br>DSO-X 3014A, MY51450679: Wed Apr 19 14:46:25 2017

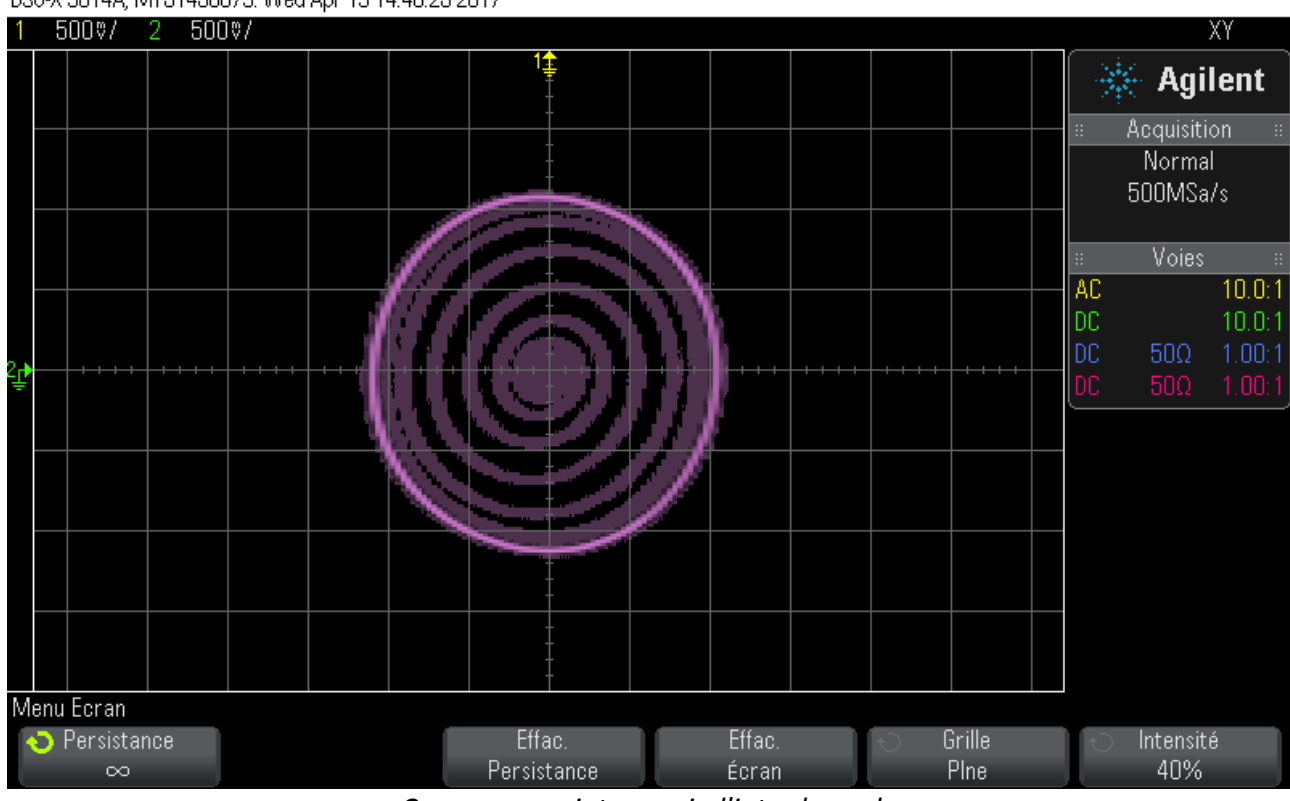

*Convergence interne via l'inter bascule*

DS0-X 3014A, MY51450679: Wed Apr 19 15:05:07 2017

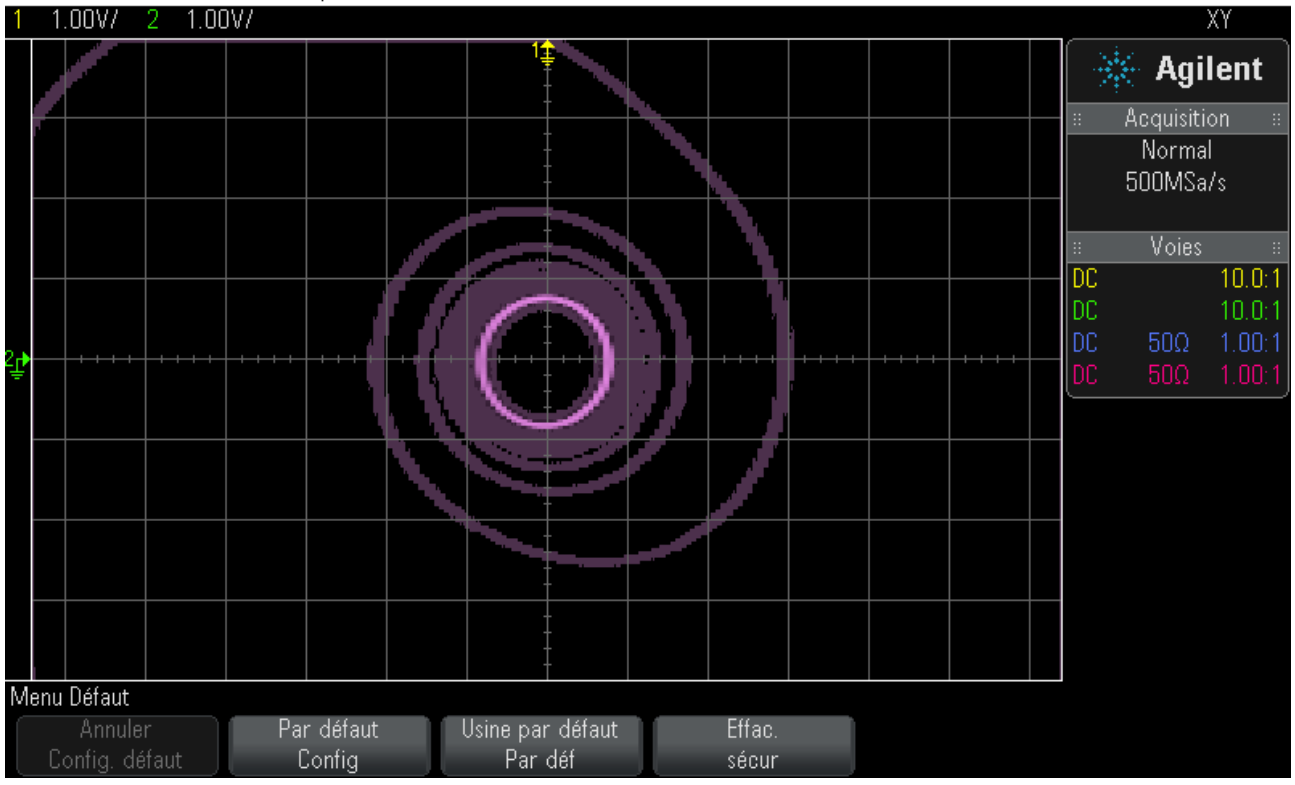

*Convergence externe via SW1 et SW2*

*École Normale Supérieure Paris-Saclay* Département de Physique

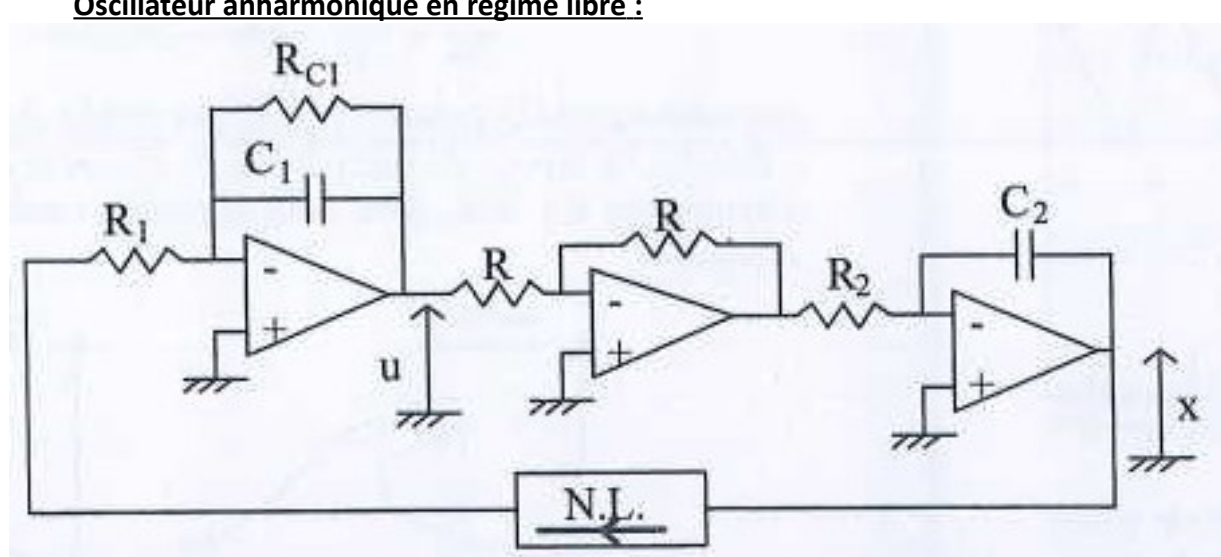

 **Oscillateur anharmonique en régime libre :**

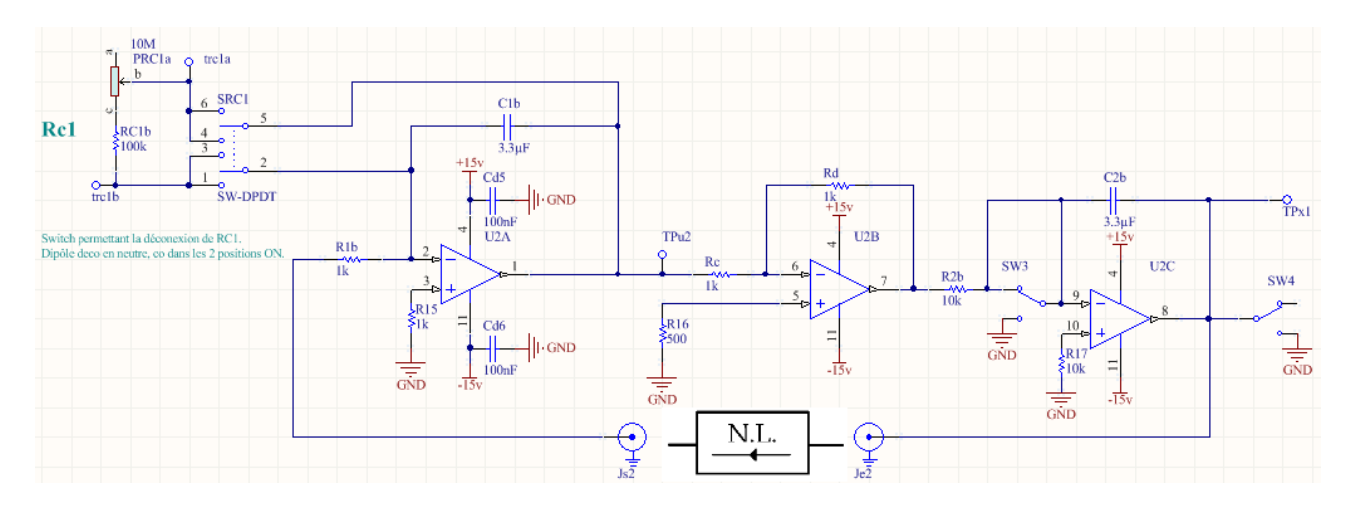

Aussi dit oscillateur double puits ou encore oscillateur de Duffing, celui-ci est non-linéaire par son comportement, on ne peut prévoir vers quel puit de potentiel il va tendre. Le but de ce montage sera d'observer la particule converger aléatoirement dans un des 2 puits lors d'une série d'oscillation.

 **IMPORTANT :** Dans le sous-chapitre consacrée a cet oscillateur il est état d'une série de mesure ('Analyse fréquentielle') qu'il sera préférable de faire avec l'étage oscillateur forcé.

### *Réglages :*

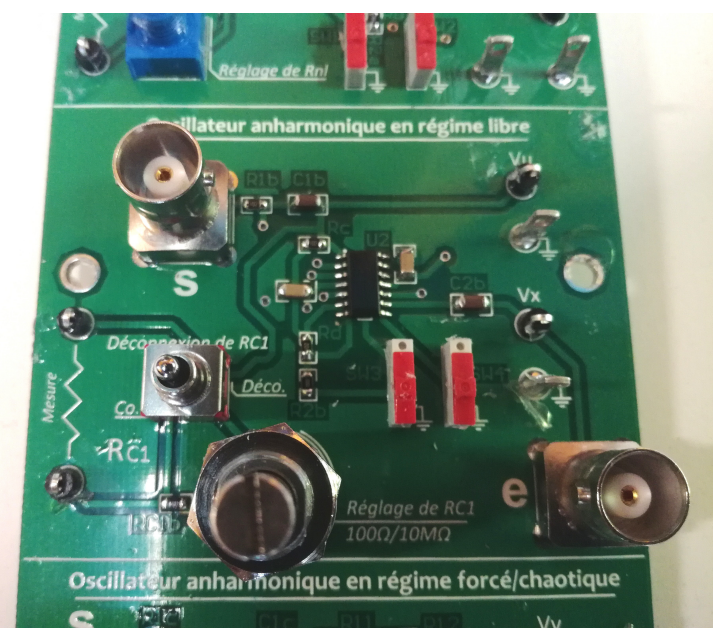

Trois réglages encore, très similaire a ceux du Van Der Pol : on peut déconnecter Rc1 via un inter a bascule câblé de même façon qu'au dessus (deco au milieu, co dans les autres positions). On peut faire varier Rc1 de 100Ω à 10MΩ. Enfin les switch SW3 et SW4 servent a court-circuité a la masse l'entrée inverseuse ou la sortie du dernier ampli pour voir la particule converger vers un des 2 puits. Faire varier RC1 permet de changer le facteur d'amortissement des oscillations.

En se mettant en X(Vx)Y(Vu), on peut voir la particule tendre vers un puit de potentiel ou l'autre. De même qu'au dessus, ne pas oublier de mettre les 2 voies en couplage dc et d'activer la persistance :

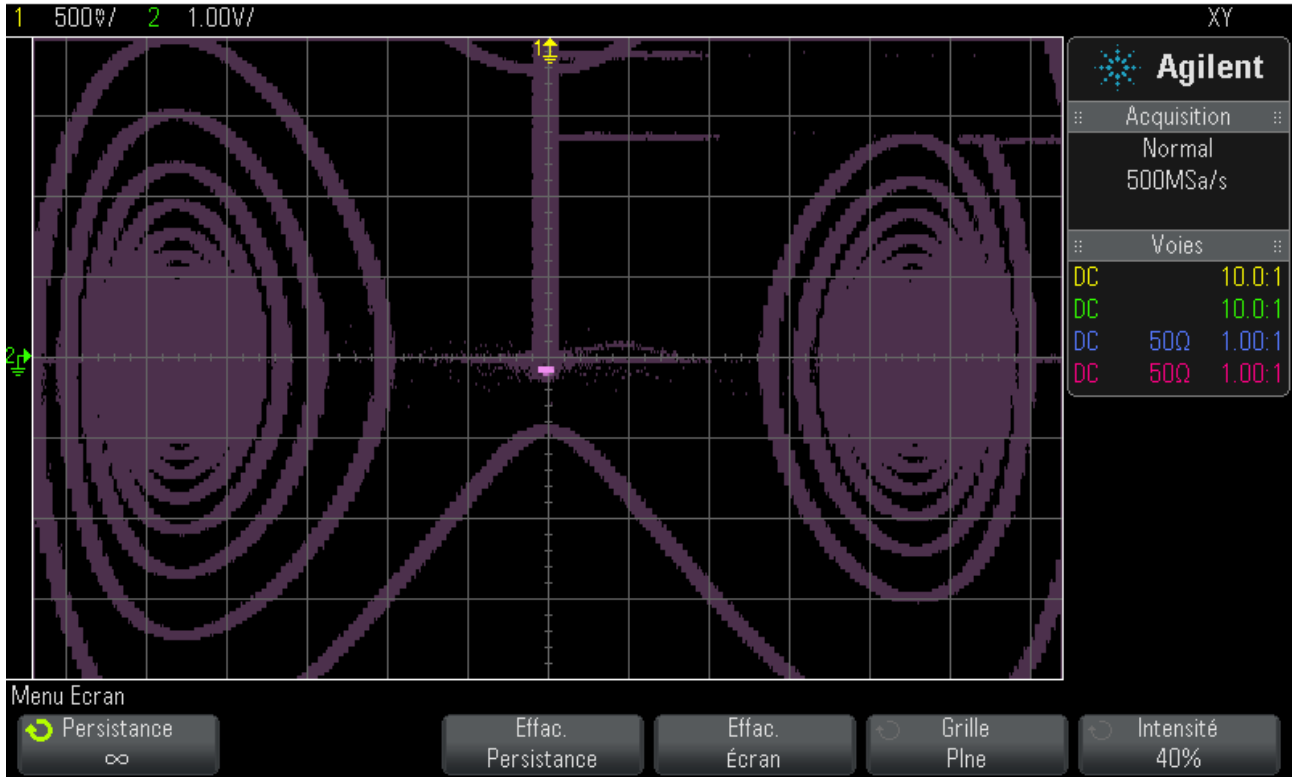

*Visualisation des 2 puits de potentiel via les inter SW3 et SW4. La particule peut aléatoirement tomber dans l'un ou l'autre.*

DS0-X 3014A, MY51450679; Wed Apr 19 17:29:11 2017

*École Normale Supérieure Paris-Saclay* Département de Physique

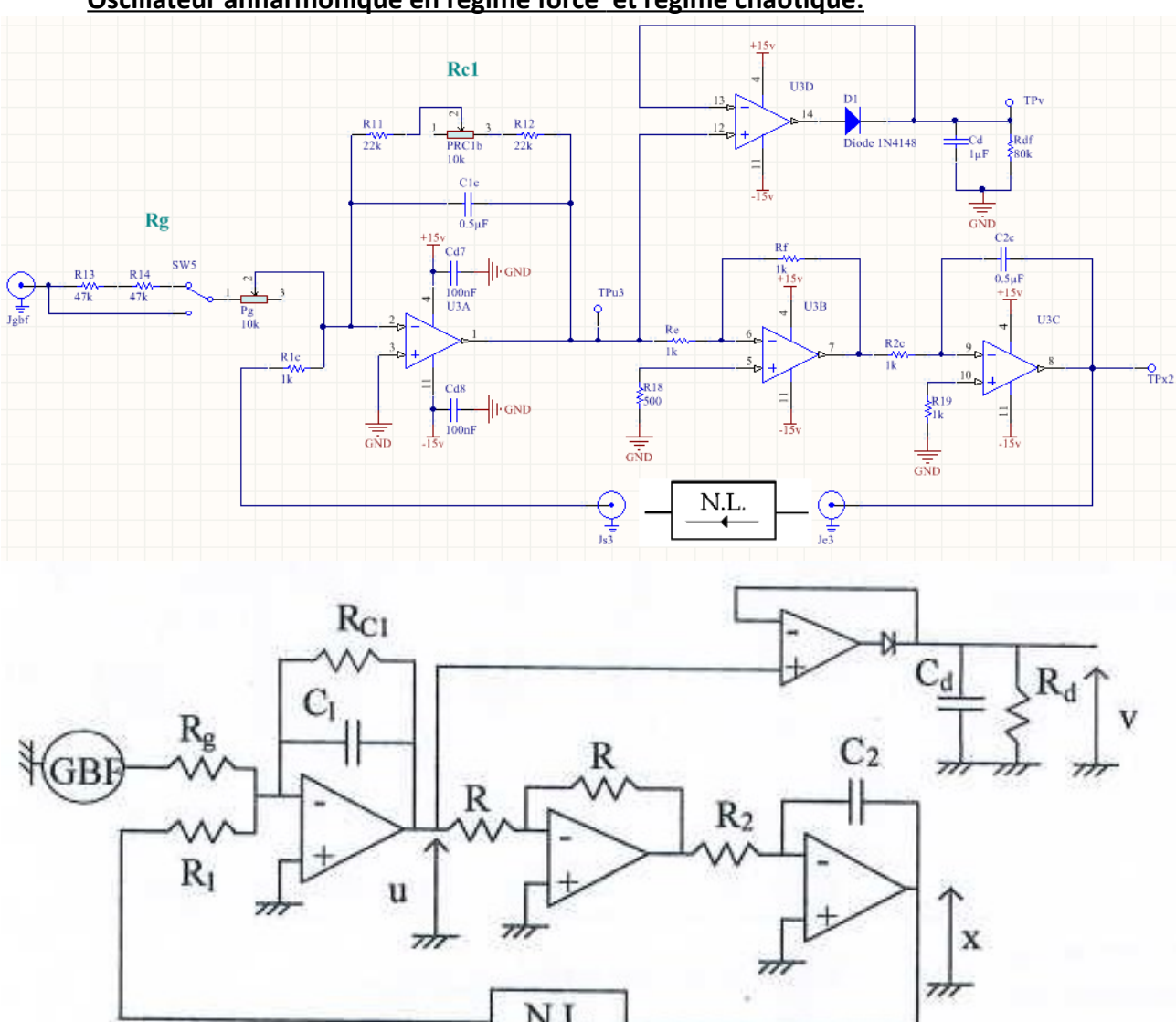

 **Oscillateur anharmonique en régime forcé et régime chaotique:**

Ici c'est le même montage que le régime libre sauf que l'on peut venir forcer l'entrée avec un GBF. On a rajouté un ampli avec diode de seuil pour venir voir l'enveloppe du signal mais cela ne perturbe en rien le reste. Cela dit les nombreuses valeurs différentes avec le précédent montage justifie un nouvel étage.

*École Normale Supérieure Paris-Saclay* **Département de Physique** Département de Physique

#### *Réglages :*

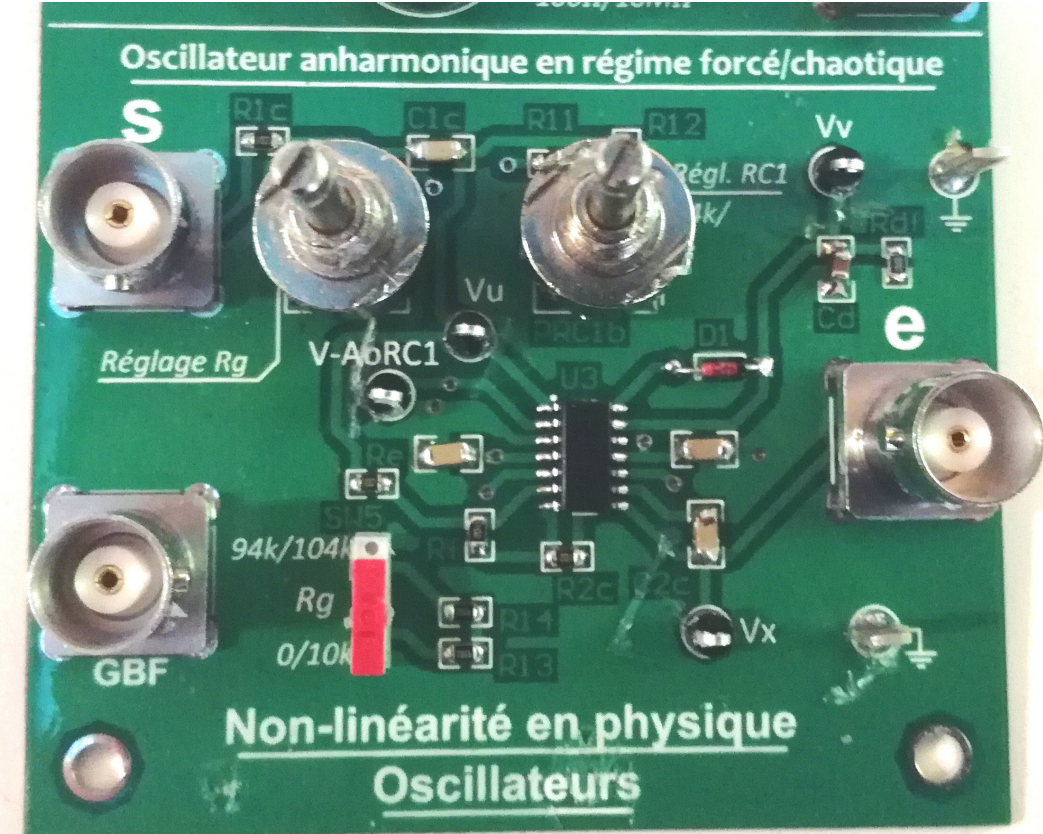

Le plus important sur cet étage est le potentiomètre de Rg (celui de gauche), la majeur partie des paramètres se faisant via le GBF. On peut changer la plage de réglage de Rg avec SW5, comme pour les autres, il est inversé par rapport aux indications. Notez que le réglage de RC1 ne sert strictement a rien, on peut le laisser en position milieu.

 Le cycle d'hystérésis est difficile a observer mais reste toutefois possible. Pour cela il faut utiliser un GBF KEYSIGHT 33500B. En sortie 1 du GBF on fait sortir un signal sinus de f=380, Vrms=2v. On le fait modulé avec la voie 2 qui sera un signal triangle de 0,1Hz et d'amplitude de 3 ou 4 volt (il est possible de dire a ces générateurs de faire moduler une voie avec l'autre dans le menu modulation). Ainsi on peut observer en X(voie 2 du GBF) Y(Vv) le cycle d'hystérésis. Il est possible qu'il faillent jouer sur plusieurs des paramètres (notamment l'amplitude et Rg) pour avoir quelque chose d'exploitable.

### **Annexe :**

## **- Tracer la courbe 3D du portrait de phase de l'oscillateur chaotique avec IGOR -**

Les valeurs qui nous interressent sont Vu , Vx et la phase de l'exitation (tension du gbf). Avec un oscillo sur 3 voies on viendra exporter au format csv sur + de 2000 points ces trois paramètres. Pour un oscillo DSOX3014 : mode d'aquisition normal avec les 3 voies activées, il faut une clé usb formatée en FAT32 que l'on enfichera en face avant. Ensuite il faut aller dans le menu 'save/recall', sous-menu 'enregistrer', on viendra choisir le format .csv puis si tout est bon, a droite on peut faire enregister.

Ensuite avec IGOR il faut faire 'load general text'.

L'astuce est de concaténer les 3 waves avec la commande :

\_ concatenate {wave1,wave2,wave3}, newWave

Ensuite on peut aller dans Windows->New->3D Plots->Path Plots... La source devrait etre directement la waves des trois autres concatenés, puis:

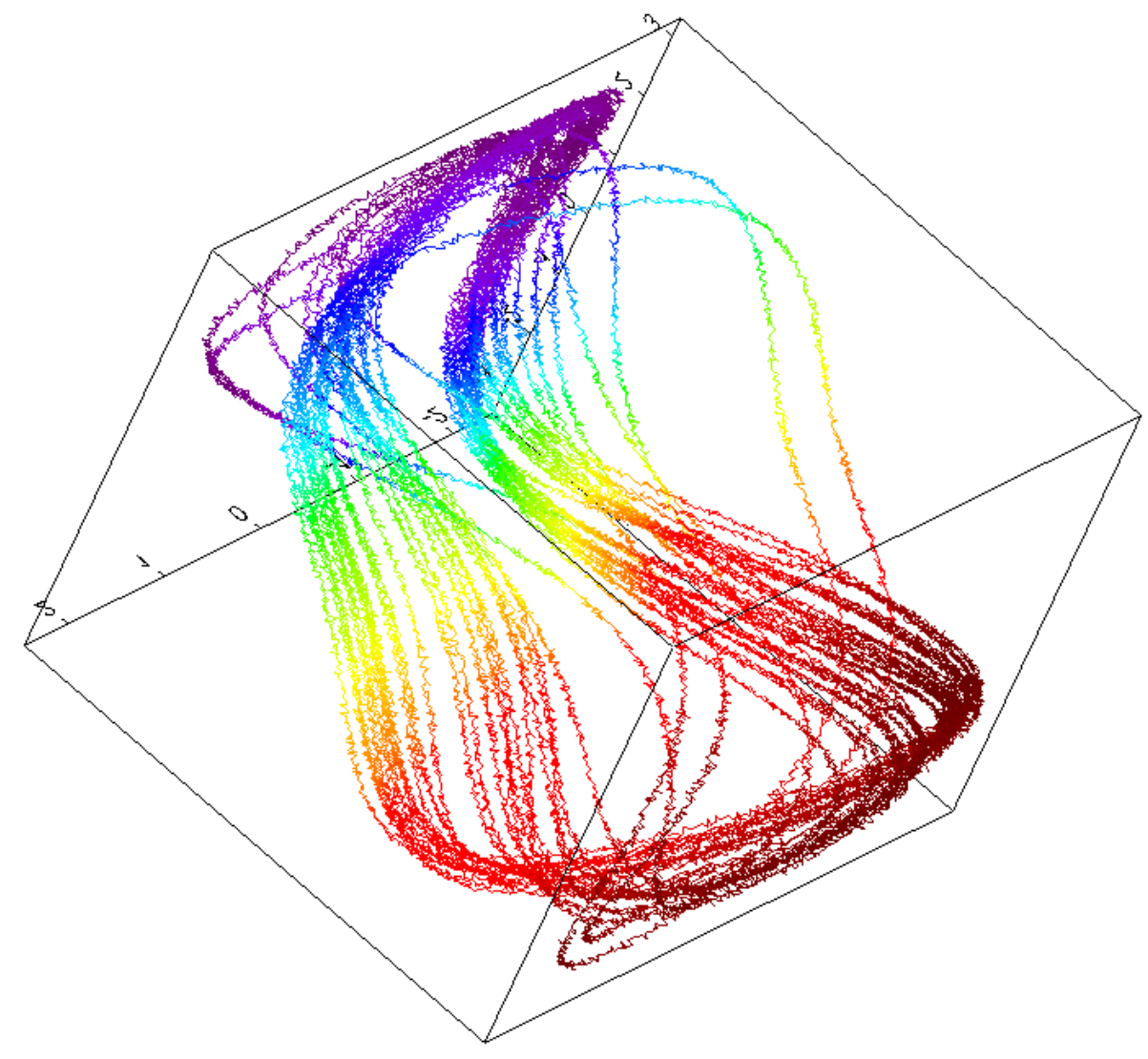

L'intéret est de voir que la courbe ne se recoupe jamais (en plus d'etre joli..).